## **HƯỚNG DẪN GIẤU NỘI DUNG SOẠN THẢO VĂN BẢN**

Nếu bạn đang thực hiện soạn thảo nội dung cho một dự án quan trọng, nhưng bạn không muốn cho những người bên cạnh biết nội dung kế hoạch của bạn. Điều này hết sức đơn giản để bạn giấu đi những đoạn văn bản cần bảo mật với Word 2013.

Hãy thực hiện theo các bước sau đây.

Bước 1: Đánh dấu (bôi đen) chọn khối văn bản cần giấu (ẩn)

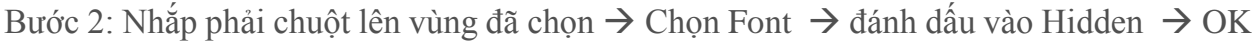

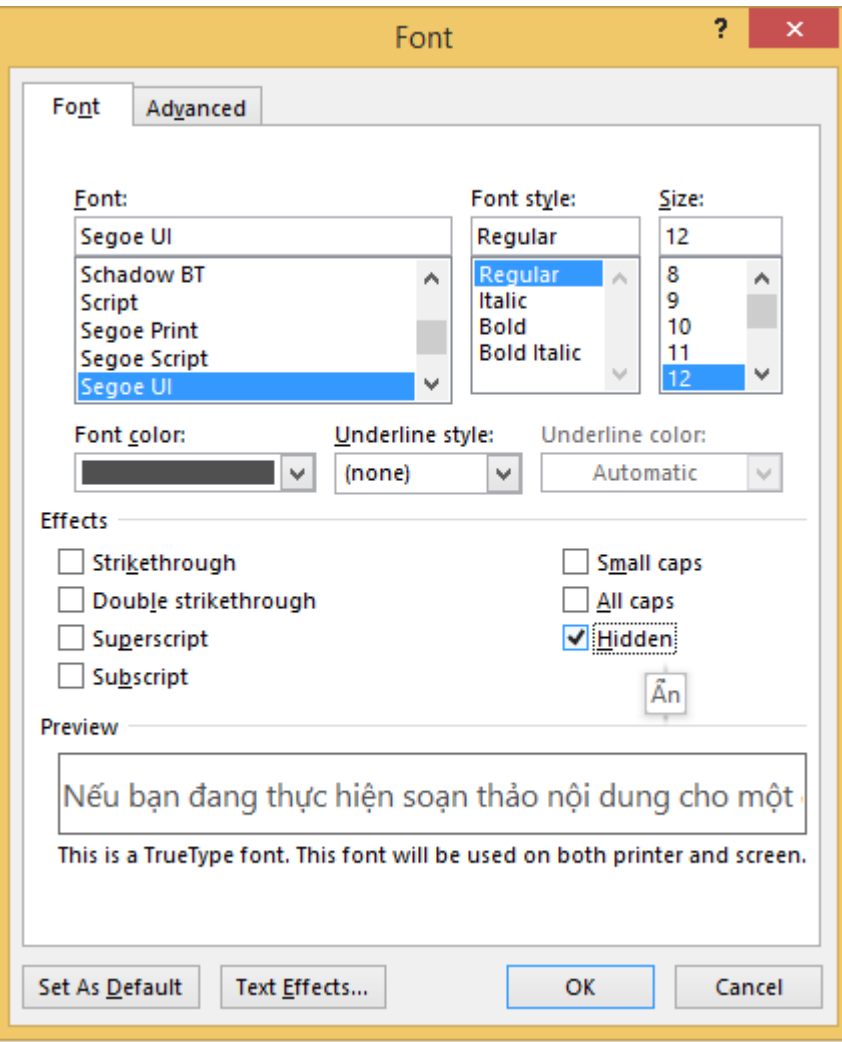

Kết quả là đoạn văn bản của bạn đã được giấu đi (ẩn), không mất hẳn.

Trường hợp bạn muốn hiển thị lại nội dung đã được giấu đi trước đó, hãy thực hiện như sau:

Bước 1: Chọn Toàn bộ văn bản (Ctrl+a)

Bước 2: Nhắp phải chuột lên vùng đã chọn  $\rightarrow$  Chọn Font  $\rightarrow$  đánh dấu 2 lần vào Hidden  $\rightarrow$  OK

Kết quả là những đoạn văn bản của bạn đã được giấu đi (ẩn), sẽ hiển thị trở lại.

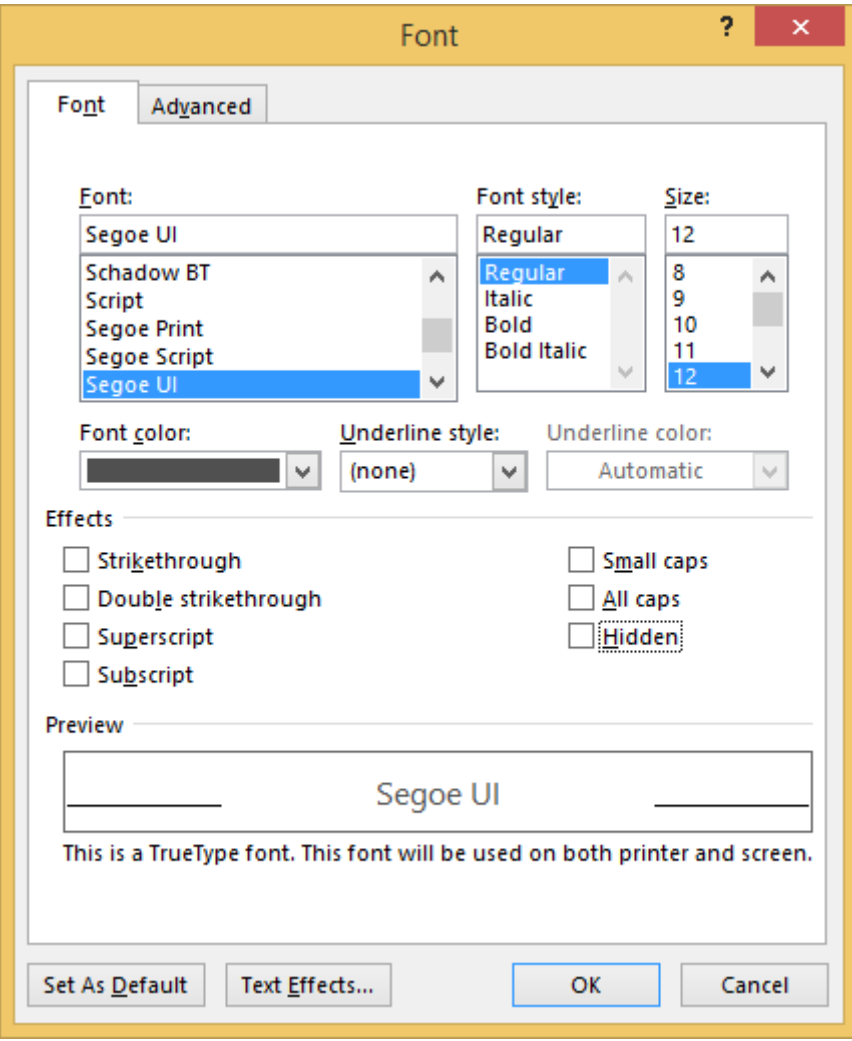